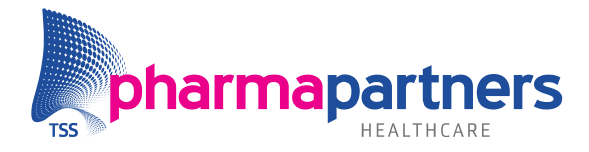

## Elektronisch afschrift medisch dossier vanuit Medicom

**OPEN** 

Om zonder MijnGezondheid.net een elektronisch afschrift van het gehele medische dossier te genereren, doorloopt u de onderstaande stappen in Medicom. Zo voldoet u aan de door OPEN opgestelde richtlijnen.

U kunt een (leesbaar) pdf-bestand genereren uit een edi-bestand en deze opslaan op bijvoorbeeld een usb-stick:

- Open het patiëntendossier.
- Klik in de linker kolom op **Administratie**.
- Klik op **EPD-overdrachtsbericht exporteren**. Het dialoogvenster wordt geopend.

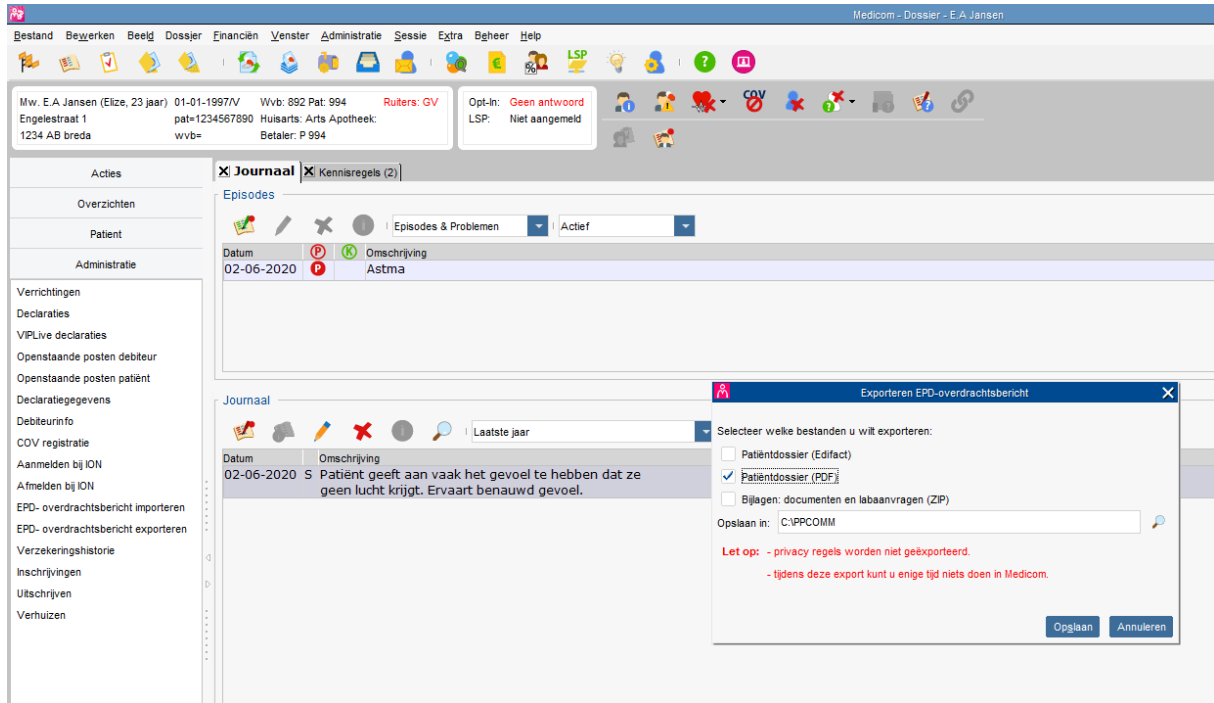

- Zet een vinkje bij **Patiëntdossier (PDF)** en geef aan waar het bestand moet worden opgeslagen (**Opslaan in:**).
- Klik op **Opslaan** om het document als pdf-bestand op te slaan.